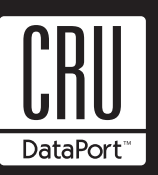

# **DataPort 25 Install Guide**

The DataPort 25 is a low profile DataPort designed to fit two 2.5" hard drives into a 3.5" drive bay. The DataPort 25 has a universal frame that supports both IDE and SATA drive carriers. The IDE or SATA carriers support one or two 2.5" hard drives.

# **Installing the Frame Into Your Computer**

- 1. Locate an available 3.5" drive bay and remove the front bezel.
- 2. To mount the frame assembly in the drive bay:
	- a. Check the drive bay to see if mounting rails are required (they should be provided by your computer system manufacturer.) If required, install one on each side of the frame. Then slide the frame in the computer and check that it is secure.
	- b. If mounting rails are not required, attach the frame directly to the PC case using the screws provided. Either the side or bottom mount holes on the frame may be used.

The Activity LED is normally on during Serial ATA access only.

- 3. Locate and connect an available 4-pin power connector (the type used for floppy drives) to the back of the DataPort 25 frame.
- 4. Connect the data cables to the rear of the frame. See Operations section for details on proper cabling.

Your frame assembly is complete.

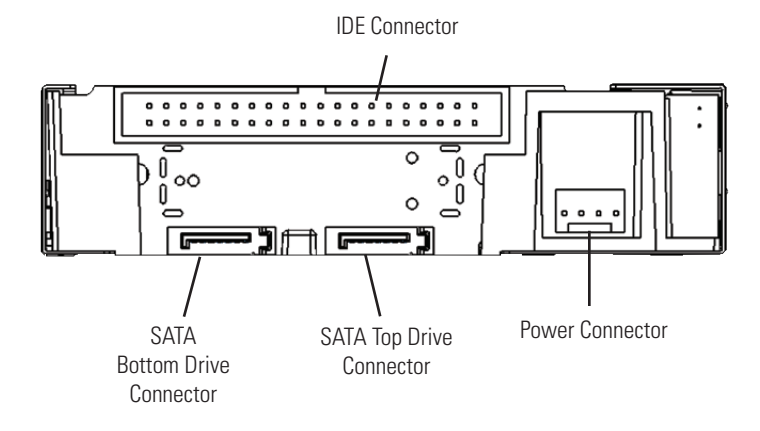

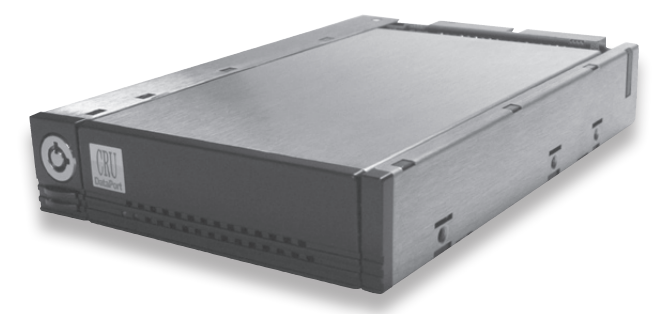

# **Installing a Hard Drive in Your DataPort 25 Carrier**

1. Remove the two screws that hold the cover and slide the cover off.

**Note:** Do NOT use screws longer than those supplied as the circuit board will be damaged.

- 2. Connect the hard drive(s) to their respective connector(s) on the circuit board. Use the provided screws to secure the hard drive.
- 3. Slide the cover back on to the carrier and secure it with the cover screws.
- 4. Once the carrier has been seated in the frame the key lock must be turned 90 degrees (horizontal) to engage the lock and enable the power.

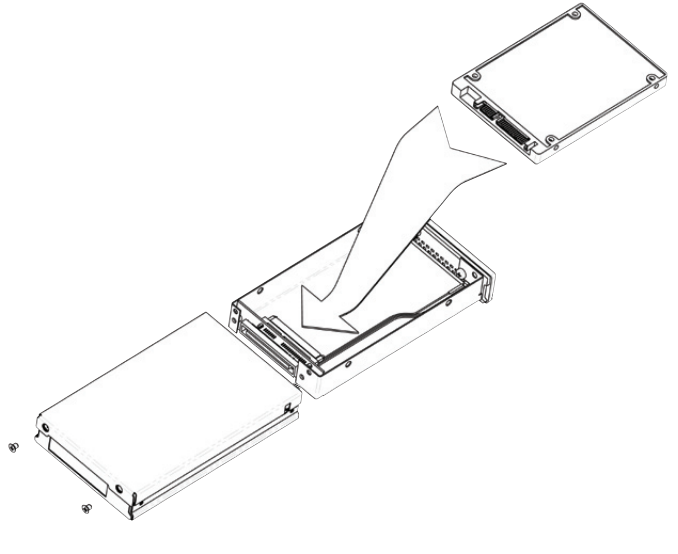

Installing Hard Drive

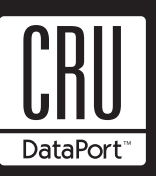

### **Operation**

**Warning! Please do not touch the connector on the back of the carrier. Internal damage could result from electrostatic discharge.**

The lock on the DataPort 25 serves as a power switch. It must be engaged for the DataPort 25 to power up and function properly.

To support both types of operation connect both a SATA and an IDE cable to the back of the DataPort 25 frame.

# **IDE Operation**

For IDE operation, the IDE connector on the frame board must be connected to an IDE host bus adapter or the primary or secondary IDE channel on the motherboard. If two IDE hard drives will be used in the DataPort 25, no other devices can be on the same channel and the two IDE hard drives must be jumpered as master and slave. Because both hard drives are on the same cable connector, Cable Select is not supported.

#### **SATA Operation**

For Serial ATA operation, the lower drive is supported by the left SATA connector on the rear of the frame. The upper drive is supported by the right SATA connector on the rear of the frame.

#### **LED Activity**

The front of the DataPort 25 has two LEDs; a green LED that lights up when the power to the hard drive is on and an amber LED that flashes when the drive is active.

**Note:** The green LED will flash if an incorrect power cable for the carrier is connected.

#### **Package Contents**

- 1 DataPort 25 frame assembly
- 1 DataPort 25 carrier assembly
- 8 M3 x 4mm" Phillips pan-head screws for hard drive mounting
- 4 M3 x 5mm Phillips pan-head screws for frame mounting with rails
- 4 M3 x 4mm Phillips pan-head screws for frame mounting in case
- 2 M3 x 4mm Phillips pan-head screws for carrier cover mounting
- 2 Keys for lock

#### **Product Warranty**

CRU-DataPort (CRU) warrants the DataPort 25 to be free of significant defects in material and workmanship for a period of three years from the original date of purchase. CRU's warranty is nontransferable and is limited to the original purchaser.

#### **Limitation of Liability**

The warranties set forth in this agreement replace all other warranties. CRU expressly disclaims all other warranties, including but not limited to, the implied warranties of merchantability and fitness for a particular purpose and noninfringement of third-party rights with respect to the documentation and hardware. No CRU dealer, agent or employee is authorized to make any modification, extension, or addition to this warranty. In no event will CRU or its suppliers be liable for any costs of procurement of substitute products or services, lost profits, loss of information or data, computer malfunction, or any other special, indirect, consequential, or incidental damages arising in any way out of the sale of, use of, or inability to use any CRU product or service, even if CRU has been advised of the possibility of such damages. In no case shall CRU's liability exceed the actual money paid for the products at issue. CRU reserves the right to make modifications and additions to this product without notice or taking on additional liability.

#### **Register your product at www.CRU-DataPort.com.**

A5-025-0007 Rev. 3.1